# **[AN035]**

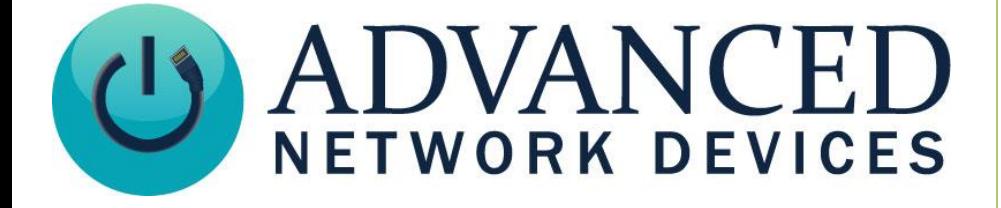

# **Priority Option Settings**

Version 2.0

9/5/2017

2017 ADVANCED NETWORK DEVICES

3820 NORTH VENTURA DR.

ARLINGTON HEIGHTS, IL 60004

U.S.A

ALL RIGHTS RESERVED

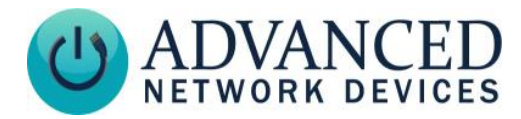

#### **PROPRIETARY NOTICE AND LIABILITY DISCLAIMER**

The information disclosed in this document, including all designs and related materials, is the valuable property of Digital Advanced Network Devices and/or its licensors. Advanced Network Devices and/or its licensors, as appropriate, reserve all patent, copyright and other proprietary rights to this document, including all design, manufacturing, reproduction, use, and sales rights thereto, except to the extent said rights are expressly granted to others.

The Advanced Network Devices product(s) discussed in this document are warranted in accordance with the terms of the Warranty Statement accompanying each product. However, actual performance of each product is dependent upon factors such as system configuration, customer data, and operator control. Since implementation by customers of each product may vary, the suitability of specific product configurations and applications must be determined by the customer and is not warranted by Advanced Network Devices.

To allow for design and specification improvements, the information in this document is subject to change at any time, without notice. Reproduction of this document or portions thereof without prior written approval of Advanced Network Devices is prohibited.

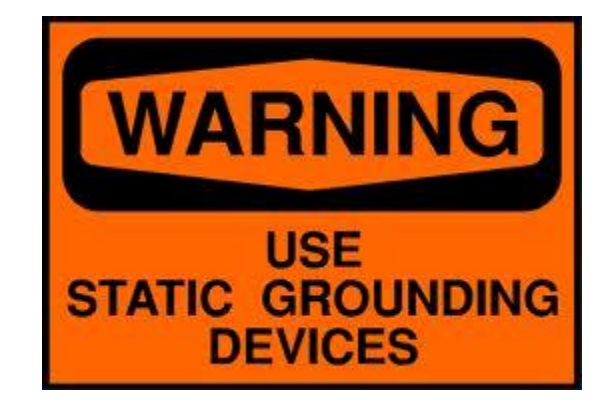

#### **Static Electric Warning**

## **TROUBLESHOOTING AND ADDITIONAL RESOURCES**

Complete Support Site with User Guides & Help: <http://www.anetdsupport.com/> Additional App Notes: <http://www.anetdsupport.com/AppNotes> Customer Feedback Survey: <http://www.anetdsupport.com/survey> AND Legal Disclaimer: <http://www.anetd.com/legal>

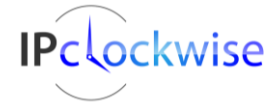

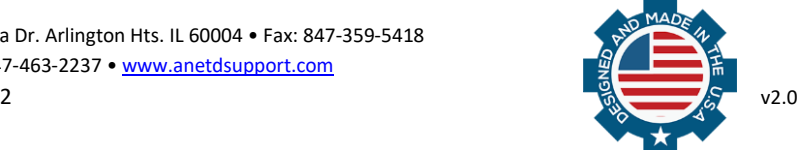

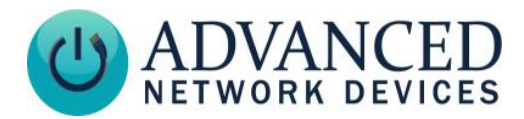

### **OVERVIEW**

This document describes how to configure Priority Option Settings, otherwise called the Low Priority Ignore feature. This feature can help limit text display and mute audio on device(s) in a desired area. Control options include *Remote* (via IPClockWise), *Always* active, or *Local GPIO Input Active* closure. (Refer to our AN010 - [Push Button Input](https://docs.google.com/uc?export=download&id=0B9vYAFUjvGrNdG5XWFl4d20ybkU) App Note on connecting a push button.)

#### <span id="page-2-0"></span>**CONFIGURING THE AND DEVICE**

By default, AND devices come with Low Priority Ignore disabled. To change this feature, go to **Device Settings → Priorities** to find the *Priority Option Settings* section. If using a configuration file, refer to the parameters used below.

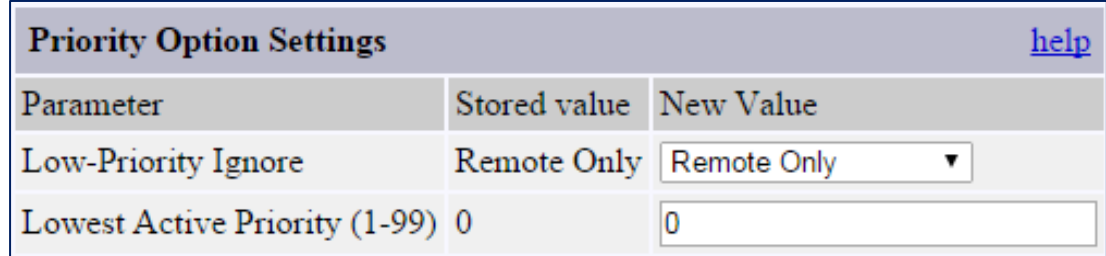

The **Low-Priority Ignore** value includes the following options:

• *Remote Only (default)*

This setting specifies that you can use IPClockWise to toggle the state of the Low Priority Ignore remotely. (See **[Remote Operation](#page-3-0)**)

• *Always*

This setting specifies that the Low Priority Ignore remains active at all times, and that an outside source cannot override it.

• *GPIO X Input Active*

This setting specifies that the Low Priority Ignore activates whenever a the corresponding GPIO Input to the device detects contact closure. You can also control the feature remotely via IPClockWise. However, if enabled, the remote control cannot override the local GPIO.

**Lowest Active Priority** indicates the lowest numerical priority value the AND device will process. Priority ranges from 1 (highest) – 99 (lowest). If setting a non-zero value, the device will ignore all lower priority (larger numerical value) text and audio. A zero value (default) disables the feature, regardless of the chosen control option.

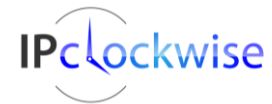

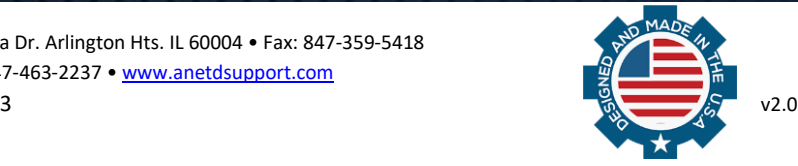

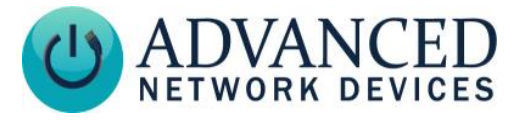

When using a configuration file, please refer to the following for proper syntax to configure the Priority Option Settings.

```
<Priorities low_priority_ignore="remote_only" lowest_active_priority="0" >
  <action priority="1-25" flashers="FFF,dim" />
  <action priority="26-50" />
  <action priority="51-75" />
  <action priority="76-100" />
</Priorities>
```
- **low\_priority\_ignore** options include "remote\_only" (default), "always", "gpio0", or "gpio1"
- **lowest active priority** options include "0" "99"

#### <span id="page-3-0"></span>**REMOTE OPERATION**

IPClockWise serves as the remote control for Remote Only configuration, as well as optionally for the GPIO X Input Active configuration. The Endpoints tab in IPClockWise contains a Privacy column, which displays the current Low Priority Ignore status and Lowest Active Priority value for each device. (See **[Configuring the](#page-2-0) AND Device**)

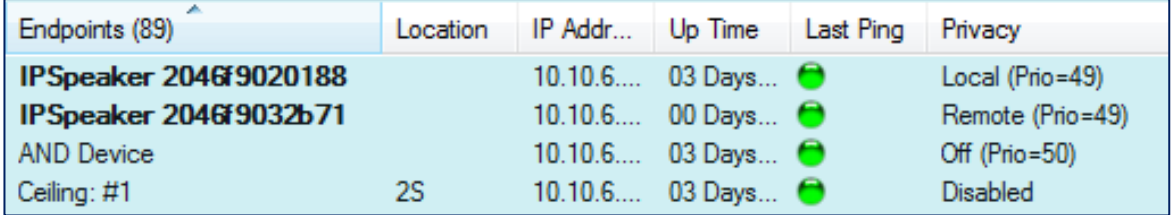

The **Privacy** column includes the following possible states. Note that each active status shows the Lowest Active Priority value in parenthases.

• *Disabled*

The Priority Option Settings are not currently configured, with the Lowest Active Priority value set to 0 in the device configuration. GPIO and Remote control remain unavailable. A device in this state can receive all alerts of any priority.

• *Off (Prio=xx)*

The Priority Option Settings are currently configured, but neither IPClockWise, nor a GPIO push button has enabled the Low Priority Ignore option. A device in this state can receive all alerts of any priority.

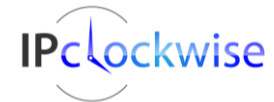

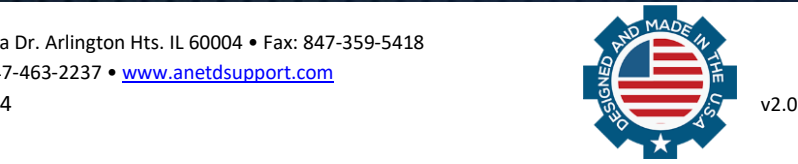

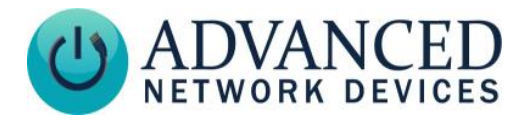

• *Remote (Prio=xx)*

The Priority Option Settings are currently configured, and IPClockWise has enabled the Low Priority Ignore option. A device in this state will not receive alerts of a lower priority (higher value) than the displayed Lowest Active Priority.

• *Local (Prio=xx)*

The Priority Option Settings are currently configured, and the detected GPIO Input closure at the device has enabled the Low Priority Ignore option. Remote control operation via IPClockWise cannot override this setting. Only releasing the GPIO contact closure locally at the device will disable it. A device in this state will not receive alerts of a lower priority (higher value) than the displayed Lowest Active Priority.

To **Enable and Disable Remote Privacy Mode**, right-click on a device or group in any IPClockWise endpoint list. Two options will show: to either Enable or Disable the Low Priority Ignore option.

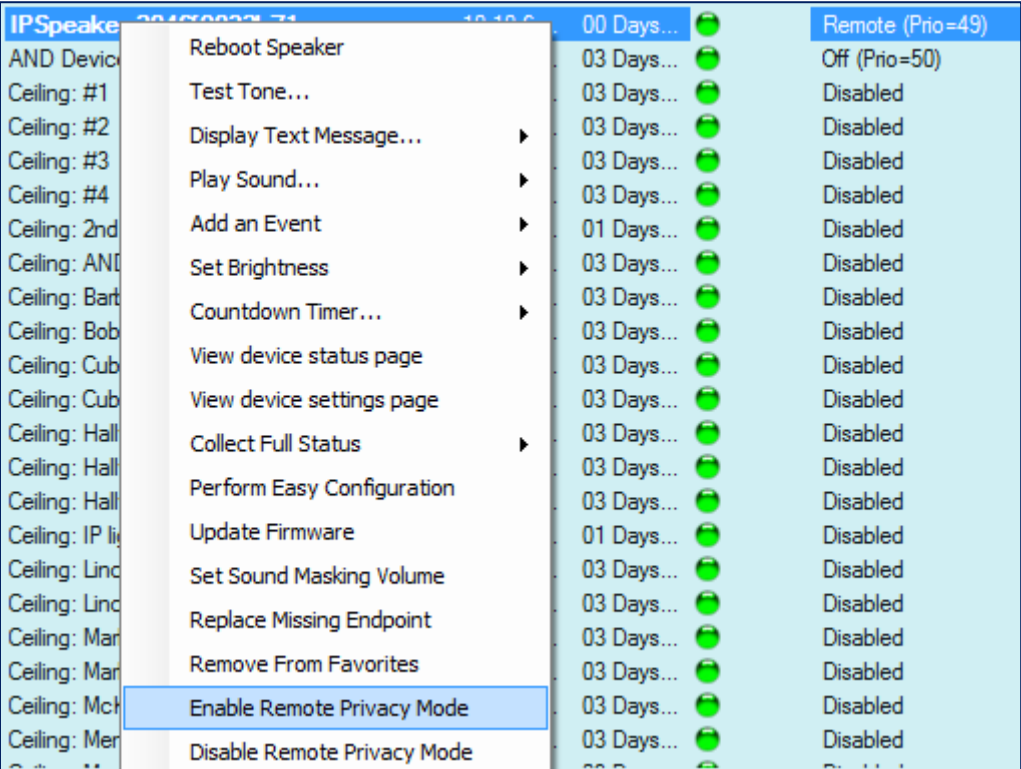

When chosen, the current status will update in the Privacy column for the selected device if the state permits IPClockWise to do so. See above for rules regarding changing the state of Privacy via the context menu option.

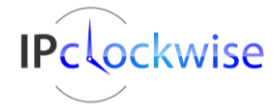

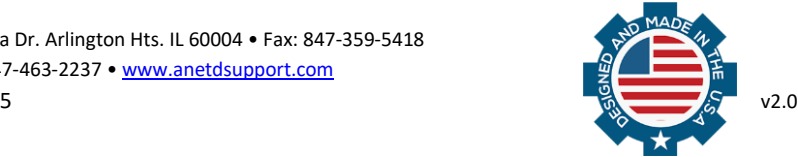

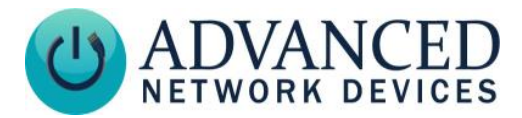

#### **VERIFYING FUNCTIONALITY**

If you have configured the Priority Option Settings and enabled the Low Priority Ignore, send a multicast audio stream to the device to verify functionality. Go to **Device Status** on the web page interface for the device. In the multicast streams section, you will see the current or previous stream data as follows:

- previously used stream  $(ix_s d=1)$ 
	- $\circ$  dest: 239.2.2.4:7650 src: 10.10.7.8
	- o started 2015/05/19 08:42:51 ended: 2015/05/19 08:43:29
	- o pkts recvd: 1818 vol: 1.000 prio:50
	- $\circ$  consec:1817 non-consec:1 duplicate:0 ignored:132
	- o 5ms arrival time bins: 0 0 0 168 1649 0 0 0 0 0 0 0 0 0 0 0 0 0 0 0 0 0 0 0 0 0 0 0 0 0
	- o total number broadcasts using this ip and port: 1

The ignored parameter (highlighted above) indicates the number of total packets received that the device ignored as a result of enabling the Low Priority Ignore option on the device.

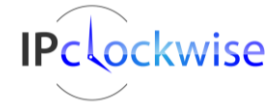

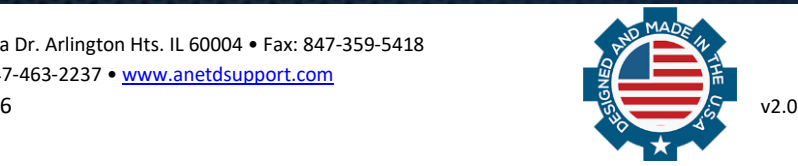